## **CMG**Connect ARCHDIOCESE OF GALVESTON-HOUSTON

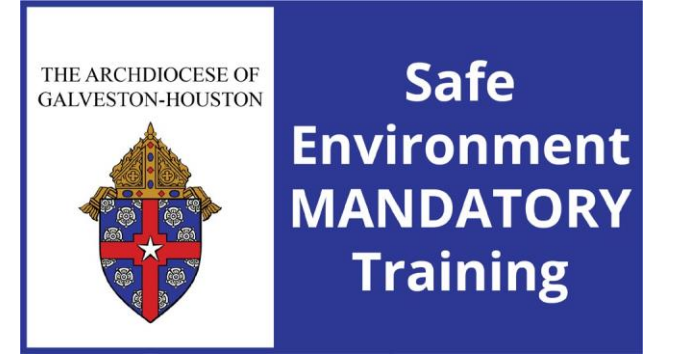

## *Safe Environment Training WITH Background Check for New Users*

- 1. Go to https://galvestonhouston.cmgconnect.org/
- 2. Create a new account by completing all of the boxes under the *Register for a New Account* area. This will include your address, primary parish, and how you participate at your parish or school. Once your account is successfully created, you will automatically be brought to your training dashboard page.
- 3. Your dashboard will show you the required and optional training curriculums that have been customized for your particular category within the Archdiocese.
- 4. Click Start <sup>O</sup> to open the **Safe Haven Training Mandatory for all employees and** *volunteers* module posted under the Required Trainings area of your dashboard. You will have the option to complete the training in English, Spanish, or French.
- 5. On the last page of the curriculum, submit your background check information. Please enter your name as listed on your government issued identification. NOTE: The training will show as *Resume* until your background check is processed and reviewed by the Archdiocese. This can take up to 7-10 business days.
- 6. After your account is certified as compliant by the Archdiocese, you can also download and/or print a certificate for the completed curriculum. To access, log in to your account and click **Print Certificate** under the finished module.

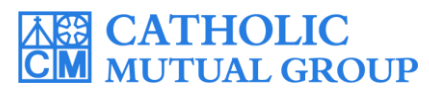

For technical assistance, contact us via the  $\circ$  support button found in the bottom right corner of the web page. *Last Updated: 11/10/23*

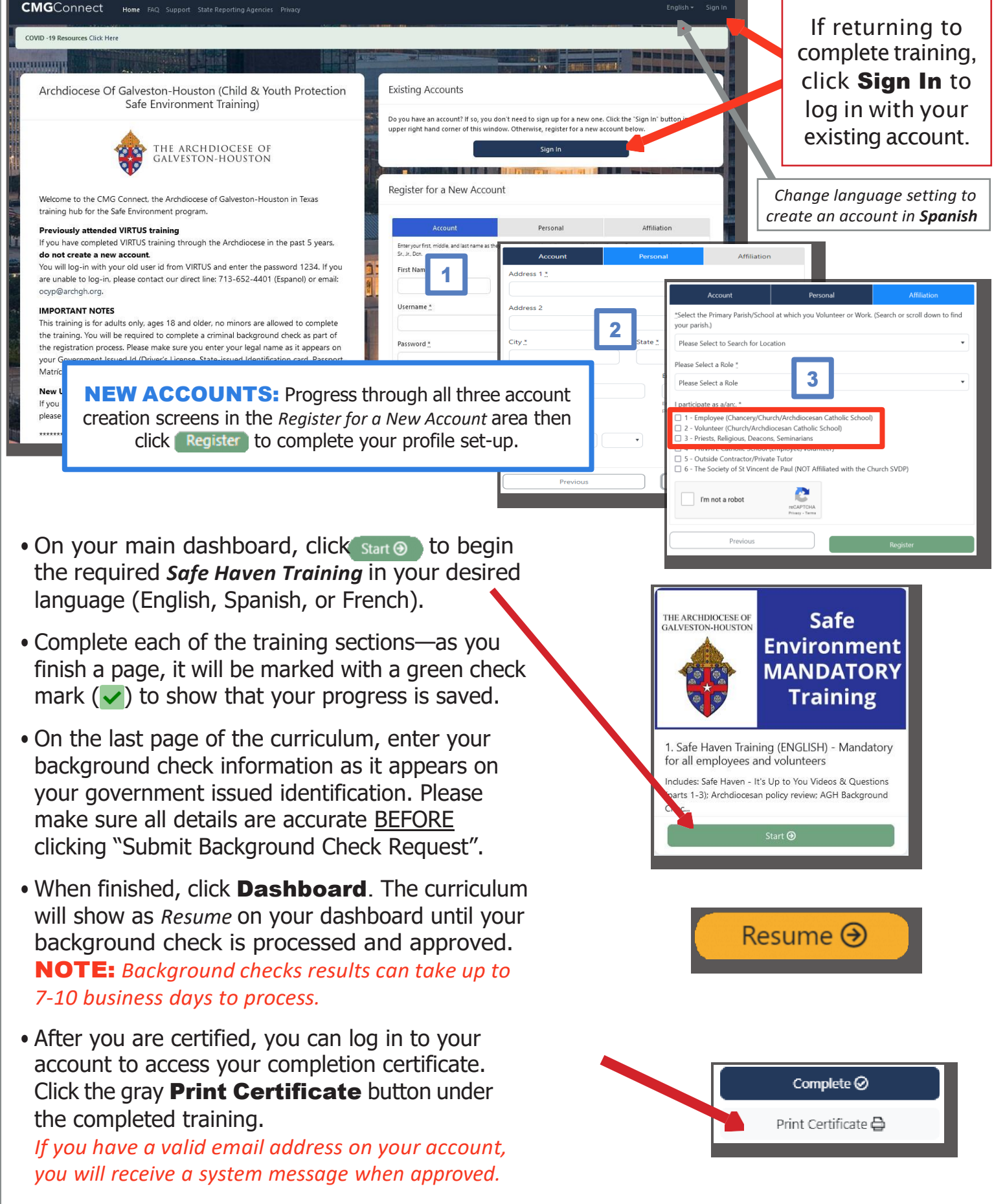

## **https://GalvestonHouston.CMGconnect.org/**